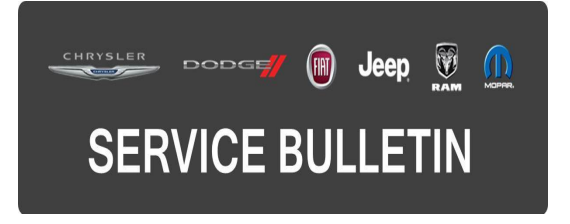

**NUMBER:** 18-115-16 **GROUP:** Vehicle Performance **DATE:** November 03, 2016

This bulletin is supplied as technical information only and is not an authorization for repair. No part of this publication may be reproduced, stored in a retrieval system, or transmitted, in any form or by any means, electronic, mechanical, photocopying, or otherwise, without written permission of FCA US LLC

### **FOR HELP WITH USING wiTECH FOR ECU FLASH REPROGRAMMING, CLICK ON THE APPLICATION'S "HELP" TAB.**

### **THE wiTECH SOFTWARE IS REQUIRED TO BE AT THE LATEST RELEASE BEFORE PERFORMING THIS PROCEDURE.**

#### **SUBJECT:**

Flash: Powertrain Diagnostic And System Improvements

#### **OVERVIEW:**

This bulletin involves reprogramming the Engine Control Module/Powertrain Control Module (ECM/PCM) with the latest available software.

#### **MODELS:**

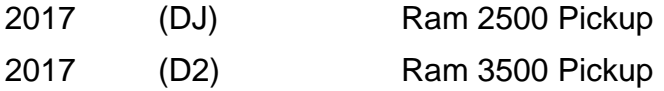

#### **NOTE: This bulletin applies to vehicles within the following markets/countries: NAFTA.**

#### **NOTE: This bulletin applies to vehicles built on or before October 31, 2016 (MDH 1031XX) equipped with a 6.7L Cummins Diesel engine (Sales Code ETK).**

#### **SYMPTOM/CONDITION:**

A customer may experience one or more of the following conditions:

- Unpleasant odor in the vehicle at low speeds and when regeneration is active.
- Intermittent no crank and no start (68RFE automatic transmission only).
- Unable to complete "Fuel Pressure Override" test in the scan tool.

In addition, the following software enhancements are also available:

- Improved fuel filter reminder calibration.
- Improved regeneration at low speeds.
- Updated accelerator pedal calibration to reduce hesitation.
- Calibration changes to reduce turbo inlet temperatures.

# **DIAGNOSIS:**

Using a Scan Tool (wiTECH) with the appropriate Diagnostic Procedures available in TechCONNECT, verify all related systems are functioning as designed. If Diagnostic Trouble Codes (DTCs) or symptom conditions other than the ones listed above are present, record the issues on the repair order and repair as necessary before proceeding further with this bulletin.

If the customer describes the symptom/condition or if the technician finds any of the DTCs listed above, perform the Repair Procedure.

# **REPAIR PROCEDURE:**

**NOTE: Install a battery charger to ensure battery voltage does not drop below 13.2 volts. Do not allow the charging voltage to climb above 13.5 volts during the flash process.**

## **NOTE: If this flash process is interrupted/aborted, the flash should be restarted.**

- 1. Reprogram the PCM/ECM with the latest software. Detailed instructions for flashing control modules using the wiTECH Diagnostic Application are available by selecting the application's "HELP" tab.
- 2. Is this vehicle equipped with the 68RFE automatic transmission?
	- a. Yes>>> Proceed to [Step #3.](#page-1-0)
	- b. No>>> Turn ignition key "OFF" for 75 seconds then proceed to [Step #5](#page-1-1).
- <span id="page-1-0"></span>3. Turn ignition key "OFF" for 10 minutes.
- 4. Perform the transmission "Quicklearn" procedure. Follow the detailed service procedures available in DealerCONNECT/TechCONNECT, Service Info Section 08 - Electrical > 8E - Electronic Control Modules > Module, Transmission Control > Standard Procedure > Quicklearn.
- <span id="page-1-1"></span>5. Clear all DTCs that may have been set in any module due to reprogramming. The wiTECH application will automatically present all DTCs after the flash and allow them to be cleared.
- 6. Perform the PCM Configuration routine in wiTECH located in the PCM "Misc. Functions" menu tab.

# **POLICY:**

Reimbursable within the provisions of the warranty.

### **TIME ALLOWANCE:**

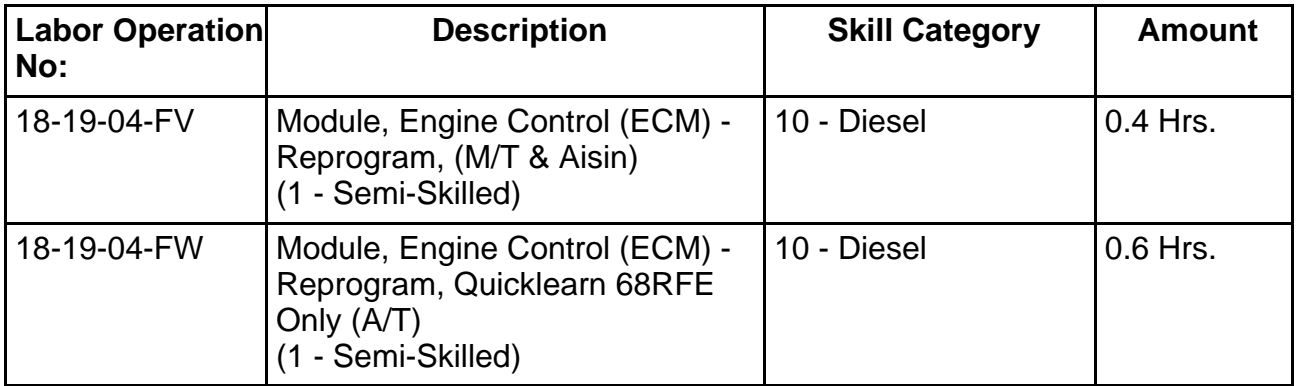

**NOTE: The expected completion time for the flash download portion of this procedure is approximately 15 minutes. Actual flash download times may be affected by vehicle connection and network capabilities.**

### **FAILURE CODE:**

**The dealer must choose which failure code to use. If the customer came in with an issue and the dealer found updated software to correct that issue, use failure code CC, for all other use failure code RF.**

- If the customer's concern matches the SYMPTOM/CONDITION identified in the Service Bulletin, failure code CC is to be used.
- If an available flash is completed while addressing a different customer concern, failure code RF is to be used.

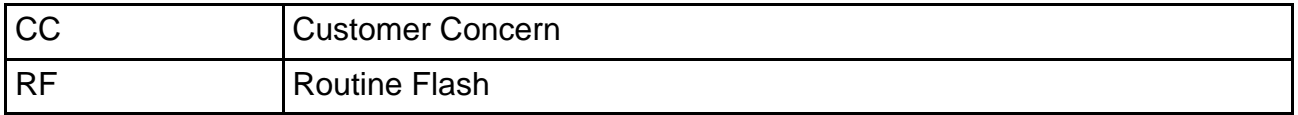